# **BAB III**

## **METODE PENELITIAN**

#### **3.1 Desain Penelitian**

Metode penelitian ini secara umum menggunakan metode penelitian deskriptif. Metode deskriptif merupakan metode yang digunakan untuk memecahkan masalah aktual dengan cara mengumpulkan data, menyusun, mengklasifikasikan, menganalisis, serta menginterpretasikannya (Ahmadi dan Narbuko dalam Huri, 2017, hlm. 242). Metode penelitian deskriptif ini berusaha menggambarkan data secara apa adanya dan digunakan untuk mendeskripsikan peta bahasa secara visual. Sejalan dengan metode penelitian deskriptif dan berdasarkan tujuan penelitian, maka metode penelitian untuk menjawab pertanyaan penelitian adalah metode pupuan lapangan. Metode pupuan lapangan merupakan metode yang tepat digunakan dalam keadaan masyarakat bahasa dan alam lingkungan di Indonesia sekarang ini (Ayatrohaedi, 1983, hlm. 33). Dalam penelitian ini, peneliti langsung ke lapangan untuk mengambil data sehingga data yang dihasilkan akan lebih ilmiah dan lebih akurat. Penelitian ini akan melewati alur penelitian yang sistematis berdasarkan proses penelitian kualitatif. Beberapa langkah yang akan dilakukan dalam penelitian ini adalah sebagai berikut.

a. Mengidentifikasi topik penelitian

Topik penelitian ini adalah eksplorasi semasiologis bahasa Sunda dialek Nanggung sebagai upaya pencegahan kesenjangan komunikasi.

b. Meninjau literatur

Penelitian ini didasari teori dialektologi yang merujuk pada pembeda dialek, yaitu pembeda semasiologis dan makna beserta jenis makna yang ditemukan dalam leksikon yang merupakan pembeda semasiologis. Selain itu, penelitian ini pula memanfaatkan Sistem Informasi Geografis (SIG) dengan menggunakan aplikasi ArcGis 10.1 untuk memvisualisasikan data melalui peta.

c. Memilih objek penelitian

Objek penelitian ini adalah masyarakat di Kecamatan Nanggung. Terdapat sepuluh desa yang berada dalam wilayah Kecamatan Nanggung. Tiap-tiap desa dipilih masing-masing tiga orang informan untuk diwawancara. Informan akan memberikan berian-berian dari gloss yang sudah disediakan. Hal tersebut

yang menjadi objek dalam penelitian ini. Pemilihan daerah pengamatan dilakukan dengan cara kualitatif menurut Mahsun (1995, hlm. 103) sebagai berikut.

- a) Daerah pengamatan yang dipilih tidak dekat atau bertetangga dengan kota besar.
- b) Daerah pengamatan yang dipilih memiliki mobilitas penduduk yang rendah.
- c) Daerah pengamatan tersebut berusia minimal 30 tahun.

Adapun pemilihan informan berdasarkan kriteria yang dibuat oleh Mahsun (1995, hlm. 106) yang telah disesuaikan dengan kebutuhan penelitian ini. Kriteria pemilihan informan tersebut adalah sebagai berikut.

- a) Berjenis kelamin pria atau wanita.
- b) Berusia antara 25-65 tahun (tidak pikun).
- c) Orang tua, istri, atau suami informan yang lahir atau dibesarkan di wilayah pengamatan.
- d) Berpendidikan SD, SMP, SMA, atau Sarjana.
- e) Berstatus sosial rendah atau menengah (tidak tinggi).
- f) Memiliki pekerjaan yang variatif, seperti pedagang, petani, buruh, atau karyawan.
- g) Sehat jasmani dan rohani.
- h) Tidak gagap, memiliki pendengaran yang baik, tidak cacat berbahasa, dan mampu memahami daftar tanyaan yang telah disiapkan dalam penelitian ini.
- d. Pengumpulan data

Data dalam penelitian ini dikumpulkan melalui teknik cakap semuka, catat, dan rekam. Data dikumpulkan berdasarkan dua jenis daftar tanyaan. Pertama, daftar tanyaan yang berisi identitas informan. Kedua, daftar tanyaan yang berisi kosakata dasar Swadesh dan kosakata dasar budaya yang telah dimodifikasi dengan jumlah 343 kosakata.

e. Menganalisis data

Data yang diperoleh akan dianalisis berdasarkan analisis pembeda semasiologis dan analisis jenis makna yang terdapat dalam leksikon yang memiliki gejala semasiologis yang ditemukan.

f. Menyimpulkan data

Dari data yang telah didapatkan dan dianalisis kemudian akan disimpulkan. kesimpulan akan merujuk pada masalah pokok dan pertanyaan penelitian dalam penelitian ini.

#### **3.2 Teknik Pengumpulan Data**

Pengumpulan data dalam penelitian ini menggunakan metode cakap dengan teknik cakap semuka, catat, dan rekam (Junawaroh, 2016, hlm. 2; Dewi dkk., 2018, hlm. 133; Huri, 2017, hlm. 242; Mahsun, 2019, 131-134). Metode ini disebut metode cakap disebabkan cara yang ditempuh dalam pengumpulan itu adalah berupa percakapan antara peneliti dengan informan (Mahsun, 2019, hlm. 130). Menurut Mahsun (2019, hlm. 95) metode cakap memiliki teknik utama berupa teknik pancing karena percakapan yang diharapkan sebagai pelaksanaan metode tersebut hanya dimungkinkan muncul jika peneliti memberi stimulasi (pancingan) pada informan untuk memunculkan gejala kebahasaan yang diharapkan oleh peneliti. Pada pelaksanaan teknik cakap semuka peneliti langsung mendatangi setiap daerah pengamatan dan melakukan percakapan (Mahsun, 2019, hlm. 131). Teknik cakap semuka dilakukan dengan cara peneliti langsung mendatangi daerah pengamatan dan melakukan percakapan dengan informan dengan bersumber pada pancingan yang berupa daftar tanyaan yang telah dibuat. Teknik ini dapat disejajarkan dengan metode pupuan lapangan (Ayatrohaedi dalam Mahsun, 2019, hlm. 131). Menurut Mahsun (2019, hlm. 131) teknik cakap semuka merupakan teknik yang sangat dianjurkan dalam penelitian dialektologi. Adapun, teknik catat dilakukan dengan cara mencatat hal yang didapat oleh peneliti ketika wawancara langsung agar menghindari kesalahan fonetis. Hal ini dilakukan untuk mengetahui realisasi fonem-fonem tertentu tidak hanya cukup dengan mendengarkan bunyibunyi yang dihasilkan oleh informan, tetapi juga melihat bagaimana bunyi itu dihasilkan (Mahsun, 2019, hlm. 133). Untuk melengkapi teknik catat, teknik rekam digunakan agar hal yang telah dicatat mampu ditinjau kembali melalui rekaman yang terjadi saat pengumpulan data. Teknik rekam hanya dapat digunakan pada saat penerapa teknik cakap semuka (Mahsun, 2019, hlm. 134). Dengan demikian, teknik rekam dapat digunakan untuk melengkapi kegiatan penyedia data apabila data yang dicatat ingin dicek ulang melalui rekaman yang dihasilkan. Dalam penelitian ini, teknik cakap semuka, catat, dan rekam merupakan teknik ideal untuk peneliti ini

**Anggi Dwi Cantika, 2021** *EKSPLORASI SEMASIOLOGIS BAHASA SUNDA DIALEK NANGGUNG SEBAGAI UPAYA PENCEGAHAN KESENJANGAN KOMUNIKASI: KAJIAN GEOLINGUSTIK*

**Universitas Pendidikan Indonesia | repository.upi.edu | perpustakaan upi.edu** 

karena dapat secara langsung mengetahui kondisi geografis daerah pengamatan (Mahsun, 2019, hlm. 136-137). Proses pengumpulan data secara bertahap dilakukan sebagai berikut.

- 1. Mengobservasi wilayah titik pengamatan dan memilih tiga informan di tiaptiap desa yang menjadi daerah titik pengamatan.
- 2. Merekam dan mewawancarai informan yang telah sesuai dengan kriteria di tiap titik pengamatan di wilayah Kecamatan Nanggung dengan memberikan instrumen penelitian berupa kolom identitas informan dan daftar kosakata dasar Swadesh dan kosakata budaya yang telah dimodifikasi sesuai kebutuhan penelitian.
- 3. Mentranskripsi rekaman audio tuturan informan ke dalam bentuk teks untuk kebutuhan analisis data bahasa Sunda dialek Nanggung masyarakat bahasa di wilayah Kecamatan Nanggung.
- 4. Mengidentifikasi data dalam bentuk kosakata semasiologis dari berian dalam bahasa Sunda dialek Nanggung masyarakat bahasa di wilayah Kecamatan Nanggung.
- 5. Mereduksi data hasil transkripsi dengan menyortir data-data yang tidak diperlukan dalam melakukan tahapan analisis data dan tidak relevan dengan pertanyaan penelitian.

#### **3.3 Teknik Analisis Data**

Analisis data dalam penelitian ini memanfaatkan metode padan intralingual dengan teknik hubung banding menyamakan (HBS), hubung banding membedakan (HBB), dan hubung banding menyamakan hal pokok (HBSP) (Mahsun, 2019, hlm. 122). Menurut Mahsun (2019, hlm. 120), metode padan berkaitan dengan kata *padan* yang bersinonim dengan kata *banding* sehingga metode ini dapat diartikan sebagai hal yang menghubungbandingkan dan *intralingual* mengacu pada makna unsur-unsur yang berada dalam bahasa (bersifat lingual), yang dibedakan dengan unsur yang berada di luar bahasa (ekstralingual). Selain itu, tujuan akhir dari teknik banding menyamakan atau membedakan adalah menemukan kesamaan dan perbedaan pokok di antara data yang diperbandingkan. Adapun dalam penelitian ini, prosedur analisis dilakukan dengan beberapa tahapan sebagai berikut.

- 1. Mengklasifikasikan data yang diperoleh dari hasil observasi dan wawancara berdasarkan gejala semasiologis.
- 2. Menghimpun data tersebut ke dalam instrumen analisis data berupa tabel. Dalam penelitian ini, tabel yang digunakan berupa tabel basis data yang terdiri dari tabel pengumpulan data dan tabel analisis semasiologis, tabel persebaran data, dan tabel analisis makna berdasarkan jenis makna.
- 3. Setelah data dimasukkan ke dalam tabel-tabel tersebut, data dianalisis sesuai dengan penyortiran yang dihasilkan dari gejala semasiologis.
- 4. Setelah data dianalisis, masing-masing data akan mengalami proses deskripsi data. Selain dideskripsikan berdasarkan pembeda semasiologis, data akan dianalisis berdasarkan jenis makna sesuai dengan kosakata yang memiliki gejala semasiologis.
- 5. Tahapan selanjutnya merupakan tahap pemetaan. Peta akan dibuat berdasarkan persebaran kosakata yang dihasilkan dalam penelitian sebagai bentuk visualisasi hasil penelitian sekaligus melihat persebaran dialek tersebut.
- 6. Hasil analisis yang telah diperoleh akan menghasilkan simpulan akhir. Simpulan akhir didapatkan dari proses pemaparan temuan dan pembahasan yang di dalamnya terdapat deskripsi dan analisis data semasiologis dan jenis makna beserta dengan simpulan dari fenomena peta bahasa yang ditemukan.

Dalam penelitian ini, pemetaan dilakukan menggunakan peta peragaan dengan sistem lambang, yaitu dilakukan dengan cara setiap kosakata yang ditemukan pada titik pengamatan ditandai menggunakan lambang pemetaan. Pemetaan dalam penelitian ini menggunakan *software* ArcGis 10.1. Berdasarkan langkah kerja Wiyanti, dkk. (dalam Yuningsih, 2020, hlm. 34-46), berikut ini dijelaskan adaptasi langkah kerja pengolahan data menggunakan ArcGis 10.1 yang telah disesuaikan dengan penelitian ini.

#### **1. Memulai project baru**

- a. Buka aplikasi ArcMap.
- b. Save project dengan nama **"Peta Semasiologis"** pada folder yang sudah disiapkan khusus untuk pembuatan peta.

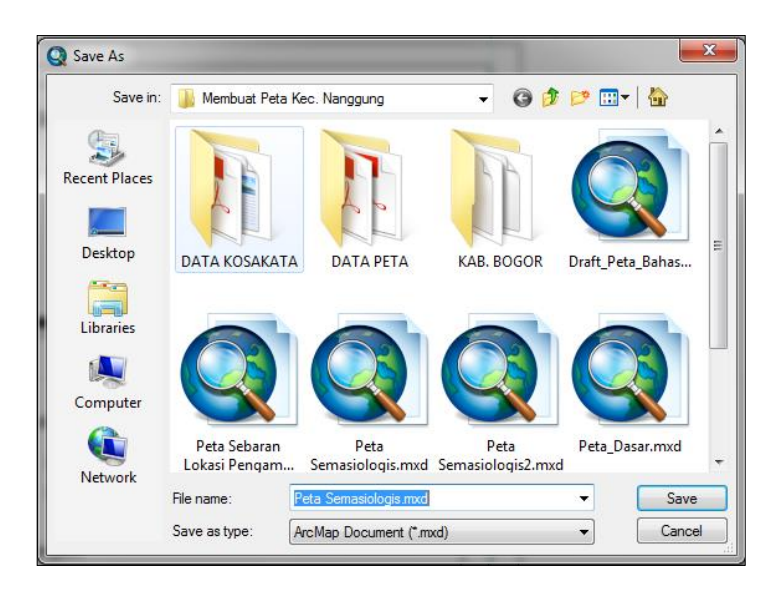

## **2. Penginputan data**

a. Buka Windows Explorer, akses folder yang berisi data spasial yaitu "Membuat Peta Kec. Nanggung" >"KAB. BOGOR"> pilih data dengan nama "ADMINISTRASI\_DESA\_AR\_25K.shp" dan "TOPONIMI\_PT\_25K.shp", lalu drag ke dalam jendela ArcMap.

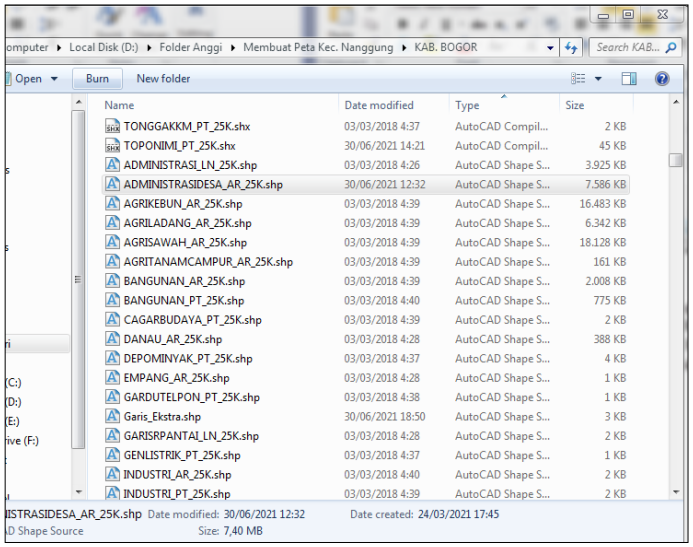

## **3. Menampilkan label pada peta**

a. Pada *table of content* klik dua kali pada layer TOPONIMI\_PT\_25K untuk masuk ke layer properties. Pada layer properties, pilih tab *labels.* 

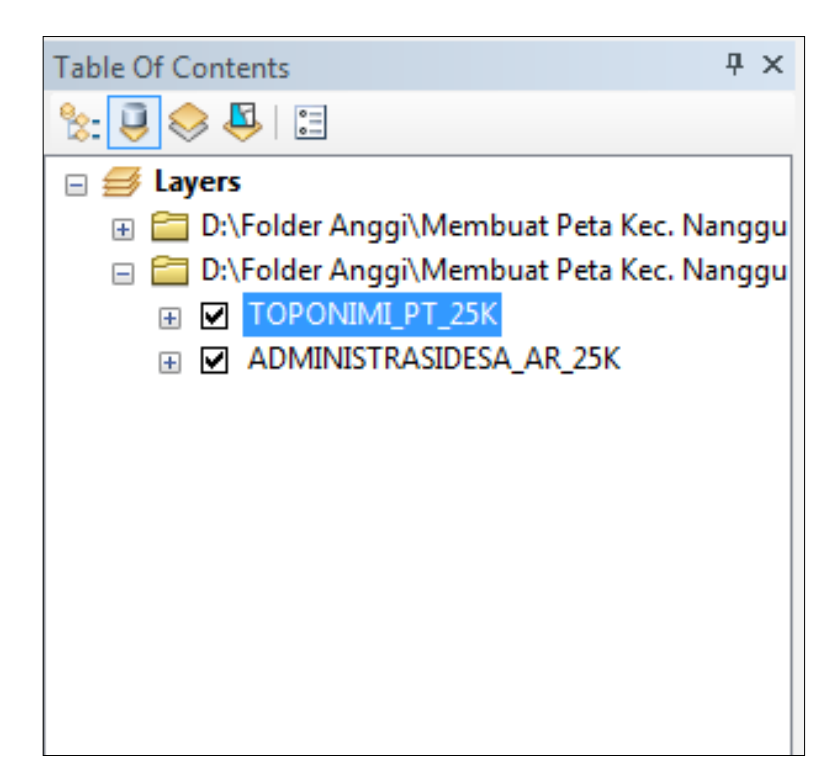

b. Pada tab labels:

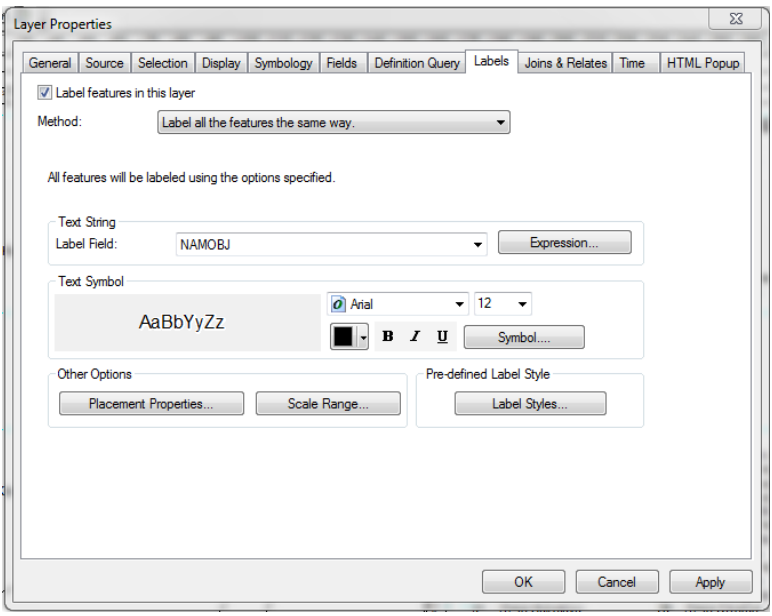

- 1) Centang "Label feature in this layer"
- 2) Pada Label Field, pilih "NAMOBJ" (tergantung isi dari attribute table dan data apa yang akan dimunculkan)
- 3) Ukuran dan font menyesuaikan
- 4) Klik OK

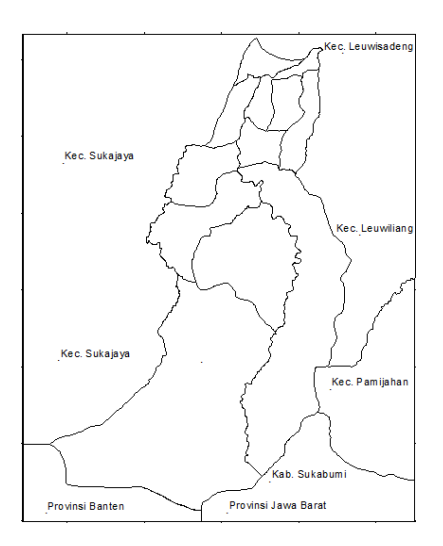

- **4. Mengubah lambang layer peta**
- a. Pada *table of content* klik lambang poligon (sebelah "Batas Wilayah") pada layer ADMINISTRASI\_DESA\_AR\_25K.

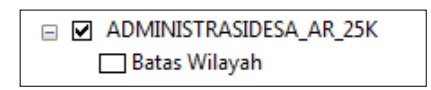

b. Pada tab symbol selector, klik **edit symbol > klik outline >** lalu pilih **Dashed 4:4.**

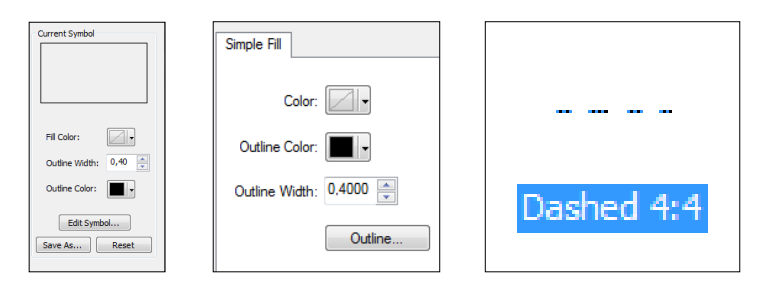

c. Klik  $OK > OK > OK$ .

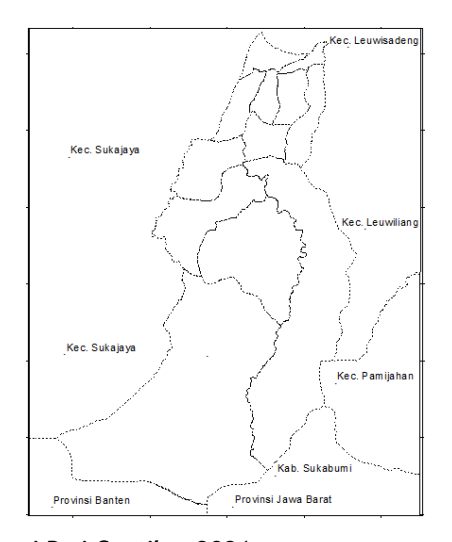

d. Untuk mengganti garis batas kecamatan penelitian dengan garis utuh, drag file "Batas\_Kec.shp", lalu masukan ke susunan layer paling atas. Ubah lambang poligon menjadi hollow (*no color*). Lalu atur **outline width** menjadi **1,20** lalu klik OK.

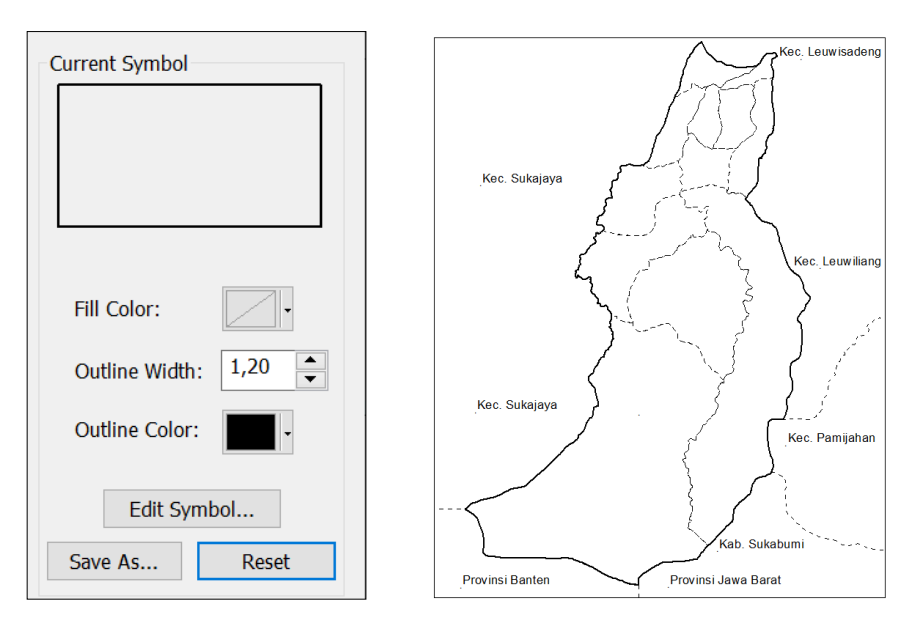

# **5. Menyiapkan data atribut di Excel**

a. Buka file "BASIS DATA SEMASIOLOGIS.xlsx"

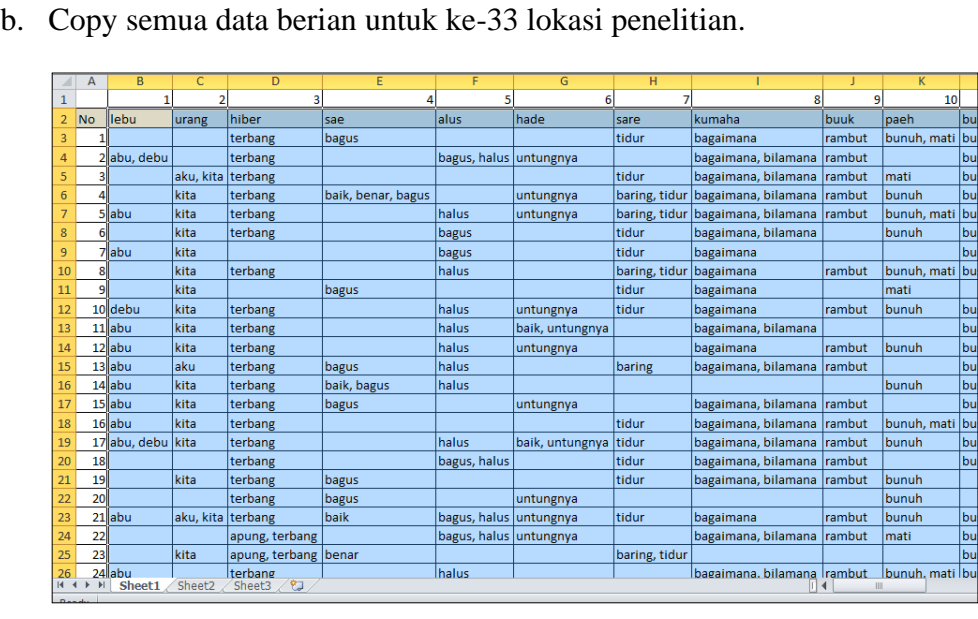

c. Buka file Excel yang berisi data koordinat tiap lokasi penelitian yaitu "Pemetaan Semasiologis.xlsx".

bu<br>bu<br>ati bu<br>ati bu

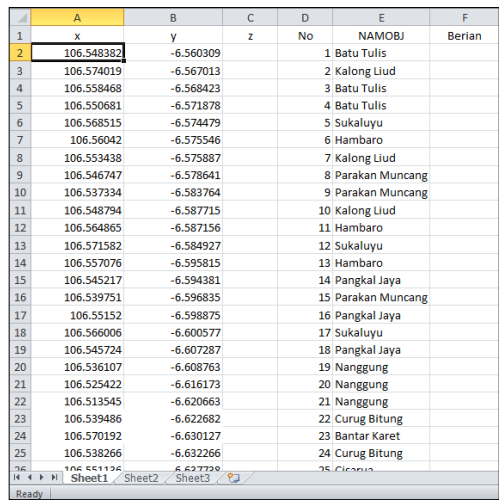

d. Pada jendela excel Pemetaan Semasiologis

## 1) Klik kanan pada kolom **Berian** lalu Paste.

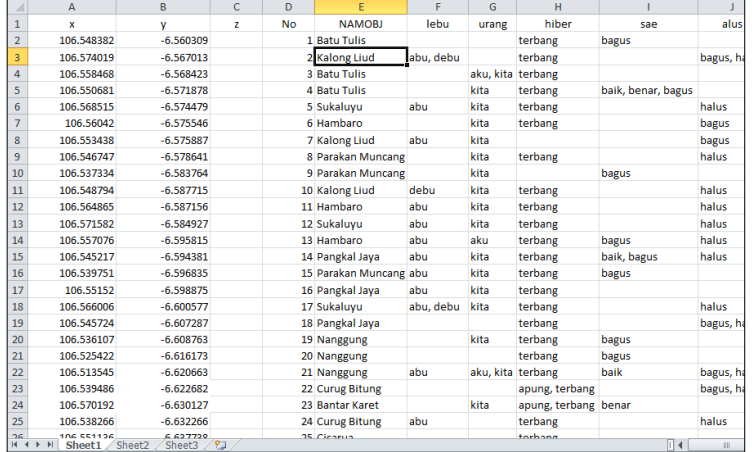

2) Save file excel.

### **6. Membuat file SHP dari data atribut Excel di ArcMap**

a. Pada toolbar Arcmap, klik Arc Catalog

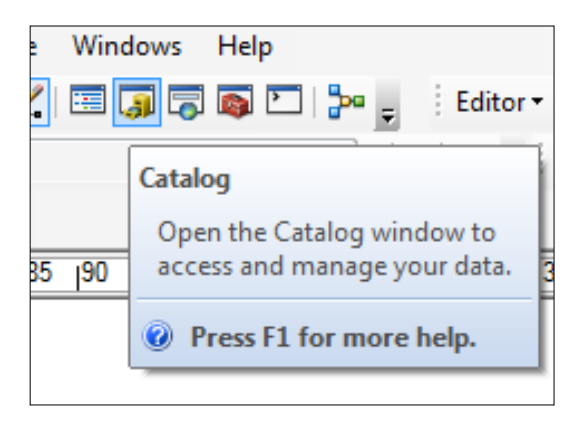

**Anggi Dwi Cantika, 2021**

b. Pada Arc Catalog, cari file Excel Pemetaan Semasiologis. Lalu *expand* > klik kanan pada **Sheet1\$ >** klik **Create Feature Class >** klik **From XY Table..**

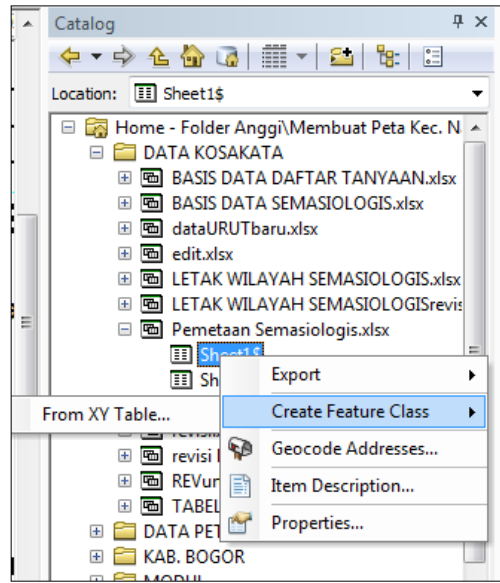

c. Isi X Field dengan "x" dan Y Field dengan "y". Lalu klik **Coordinate System of Input Coordinates..**

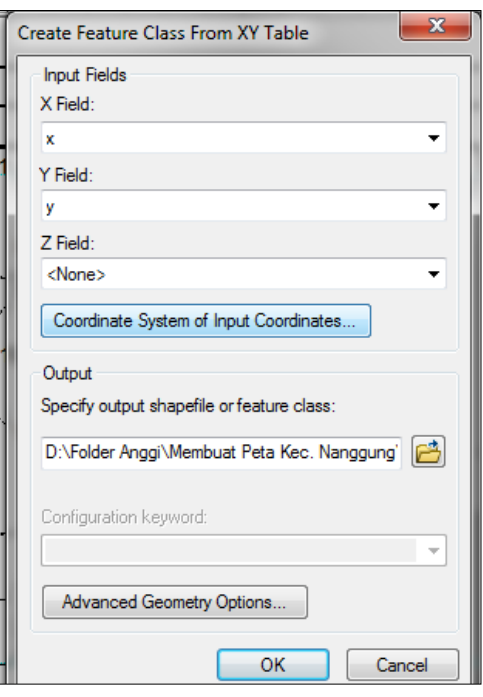

d. Pada jendela Coordinate System, pilih sistem koordinat yang dipakai dalam pemetaan. Yaitu **WGS 1984**. (lokasinya ada di **Geographic Coordinate Systems > World > WGS 1984**).

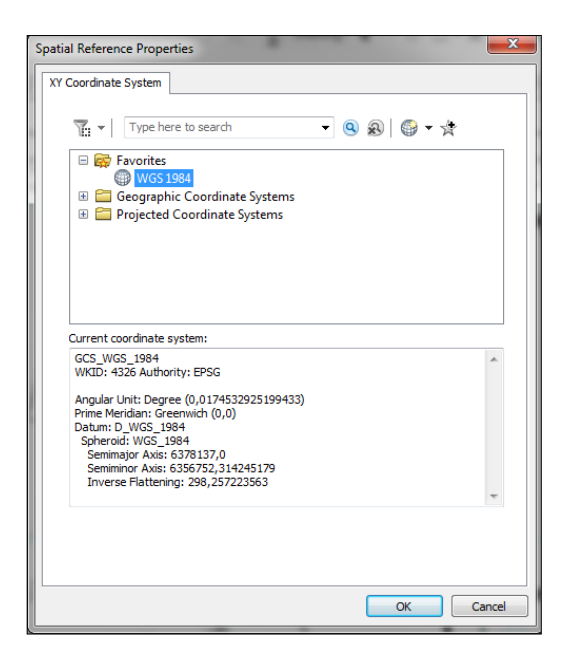

e. Klik Ok > Ok. Maka di Arc Catalog akan muncul file SHP dengan nama **XYSheet1\$.shp**.

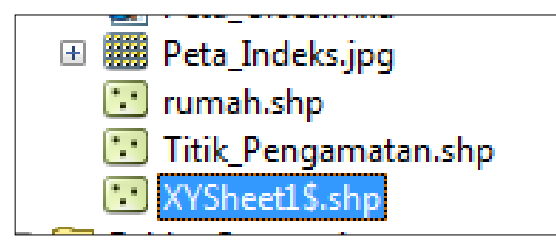

- f. Ganti nama file menjadi "Kosakata Semasiologis.shp".
- g. Lalu drag file Kosakata Semasiologis.shp ke peta yang sedang dikerjakan.

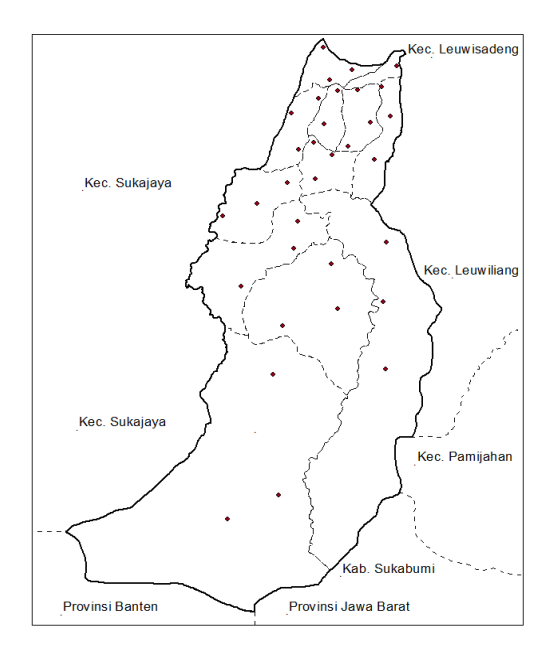

## **7. Menampilkan label pada titik-titik lokasi penelitian**

a. Pada *table of content* klik dua kali pada layer Kosakata Semasiologis. untuk masuk ke layer properties. Pada layer properties, pilih tab *labels.*

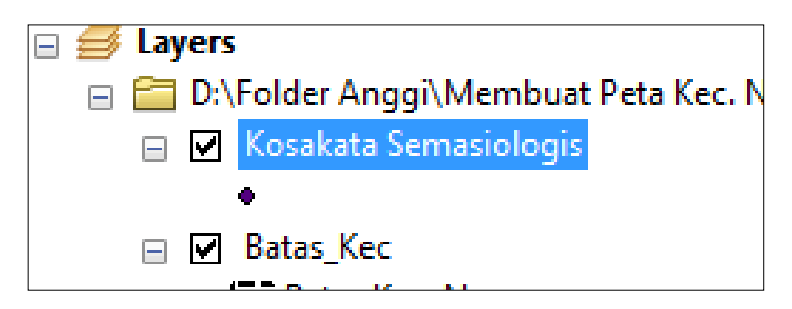

b. Pada tabs label

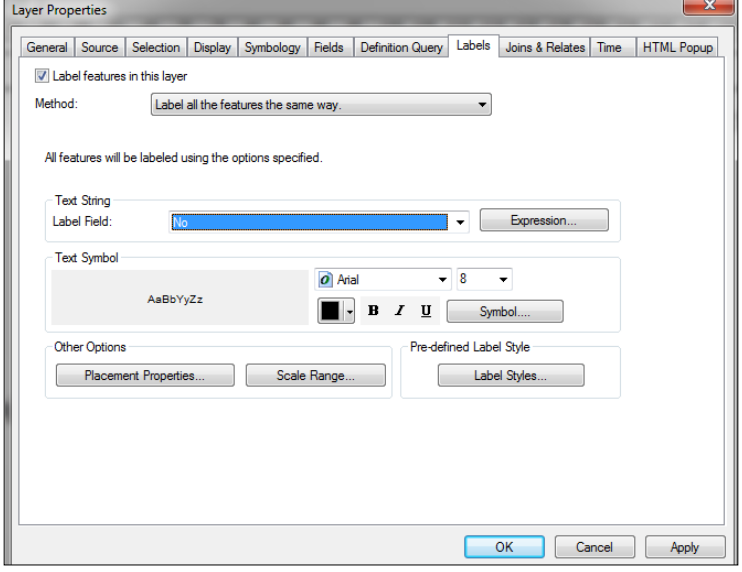

- 1) Centang "Label feature in this layer"
- 2) Pada Label Field, pilih "No" (data yang akan dimunculkan berdasarkan penomoran lokasi penelitian)
- 3) Ukuran dan font menyesuaikan

#### **8. Mengatur penempatan label**

- a. Pada tabs label, klik **Placement Properties**
- b. Klik **Change Location**
- c. Pilih "Prefer Top Center, all alowed"
- d. Klik  $OK > OK$

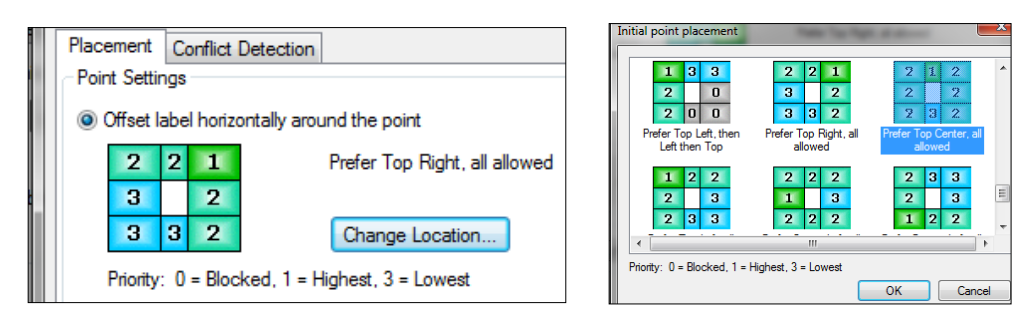

# **9. Memberi** *mask* **pada label**

- a. Pada tabs label, klik **Symbol > Edit Symbol** untuk asuk ke jendela **Editor**
- b. Pada jendela editor, klik tabs **Mask** lalu pilih style "Halo"
- c. Atur size menjadi "1,00"
- d. Klik  $OK > OK > OK$

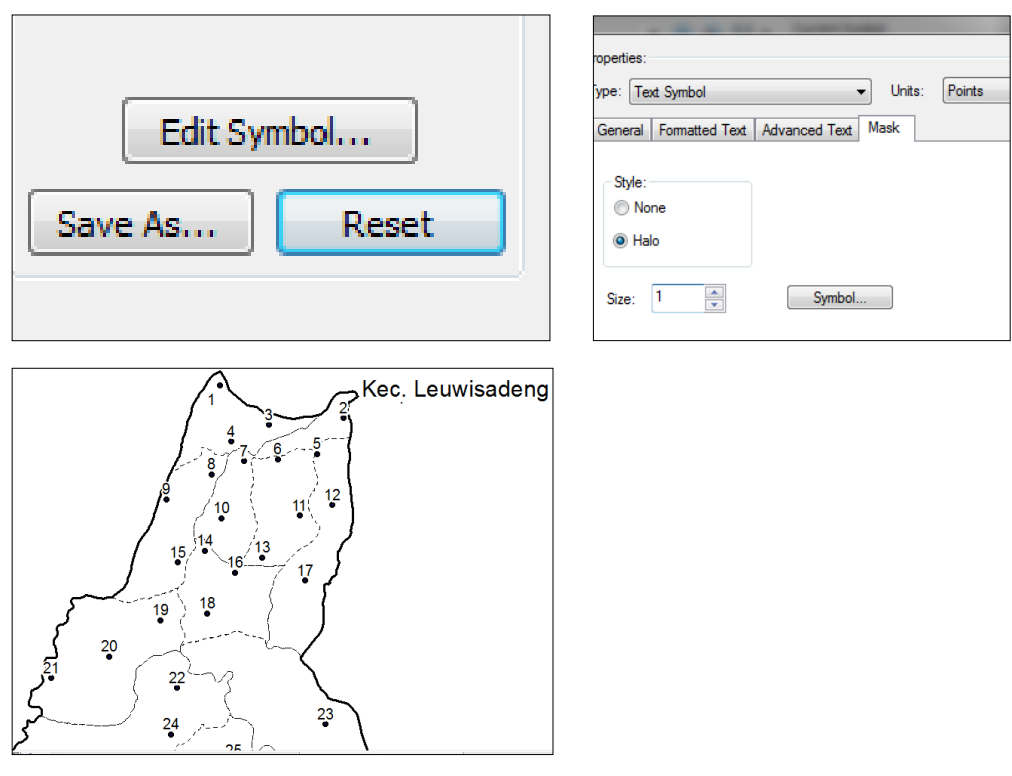

## **10. Mengubah lambang sesuai gloss dari setiap berian**

- a. Pada *table of content,* klik dua kali pada layer Kosakata Semasiologis. Pada layer properties pilih tabs **Symbology**
- b. Pada tabs symbology, klik **Categories > Unique values**
- c. Pada Value Field, pilih "lebu" (nama berian yang akan ditampilkan)

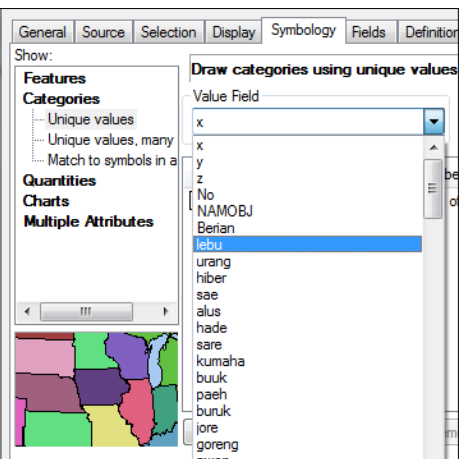

- d. Klik **Add All Values**
- e. Hapus centang pada "all other values" dan **Remove** data yang kosong
- f. Urutkan data dengan klik tanda panah atas atau bawah

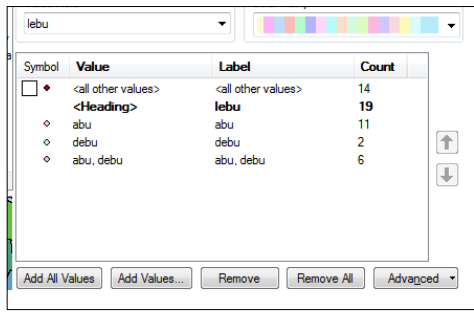

- g. Ganti lambang tiap gloss sesuai kebutuhan
- 1) Klik dua kali pada simbol disebelah nama gloss

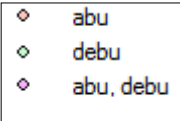

2) Pilih simbol yang berbeda setiap gloss

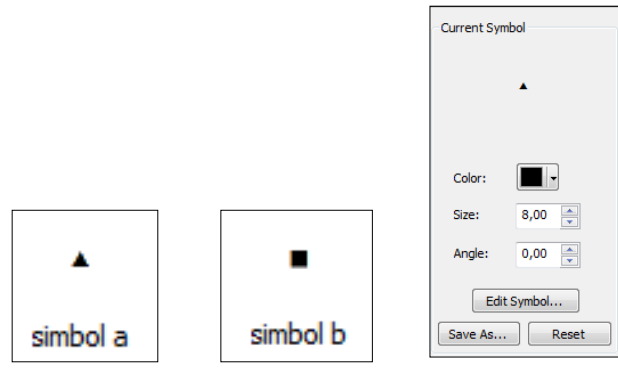

**Anggi Dwi Cantika, 2021**

#### 3) Klik  $OK > OK$

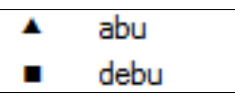

h. Sampai langkah ini, maka tampilan peta adalah sebagai berikut

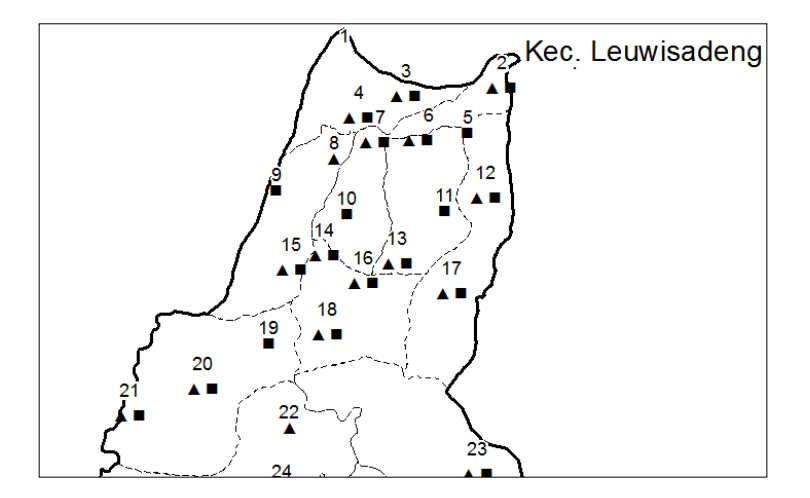

#### **11. Layouting peta**

a. Klik view pada menu bar lalu pilih **Layout View**

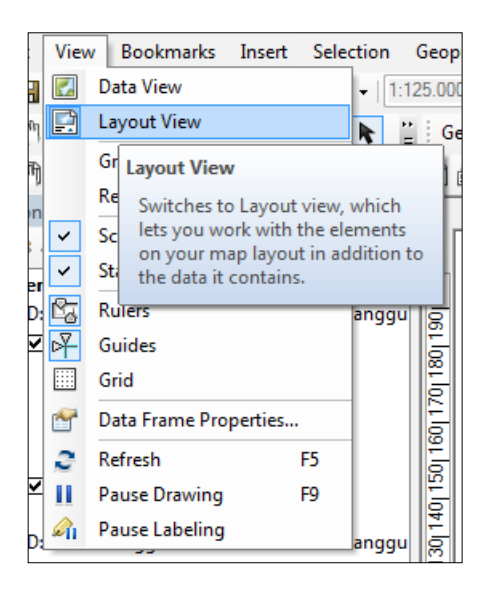

b. Atur ukuran dan orientasi kertas pada toolbar layout klik **Change Layout >**  pilih **ISO A4 Landscape** (secara *default* adalah ISO A0 Landscape)

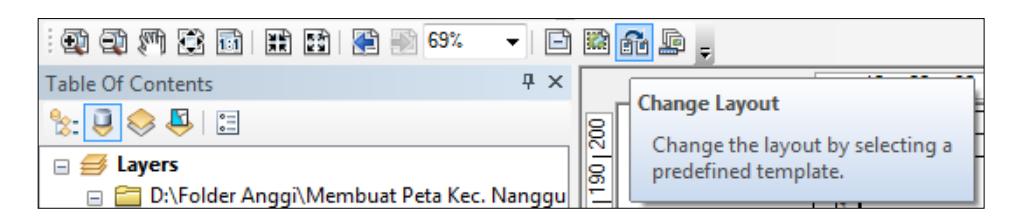

#### **Anggi Dwi Cantika, 2021**

*EKSPLORASI SEMASIOLOGIS BAHASA SUNDA DIALEK NANGGUNG SEBAGAI UPAYA PENCEGAHAN KESENJANGAN KOMUNIKASI: KAJIAN GEOLINGUSTIK*

**Universitas Pendidikan Indonesia | repository.upi.edu | perpustakaan upi.edu** 

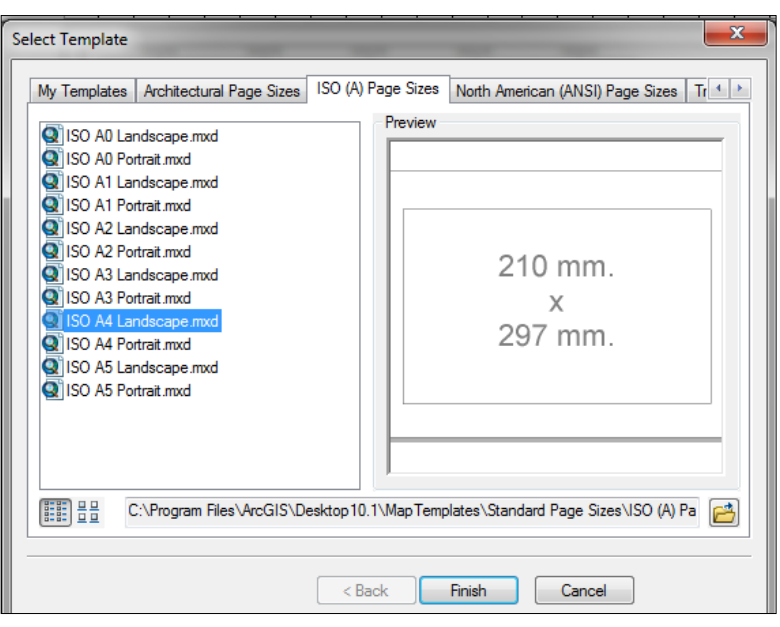

c. Klik Finish

#### **12. Membuat bingkai pada layout peta**

a. Pada toolbar Drawing, klik **Rectangle** lalu aplikasikan pada peta dan atur panjang dan lebarnya sesuai kebutuhan

 $\overline{\mathbf{v}}$  10  $\overline{\mathbf{v}}$  B I U  $\underline{\mathbf{A}}$   $\overline{\mathbf{v}}$   $\overline{\mathbf{w}}$   $\overline{\mathbf{v}}$   $\underline{\mathbf{v}}$   $\underline{\mathbf{v}}$   $\underline{\mathbf{v}}$  $\frac{1}{\sigma}$  Drawing  $\mathbf{\cdot}$   $\mathbf{k}$   $\odot$   $\boxplus$   $\mathbf{I}$   $\mathbf{I}$   $\mathbf{A}$   $\mathbf{I}$   $\boxtimes$   $\boxed{\mathbf{0}}$  Arial

- b. Klik dua kali pada kotak untuk masuk ke properties lalu ganti warna kotak menjadi hollow (*no color*) dan **outline** (garis tepi) disesuaikan
- c. Lakukan hal yang sama untuk membuat kop peta pada sebelah kanan kertas
- d. Drag peta ke sebelah kiri dan sesuaikan ukurannya

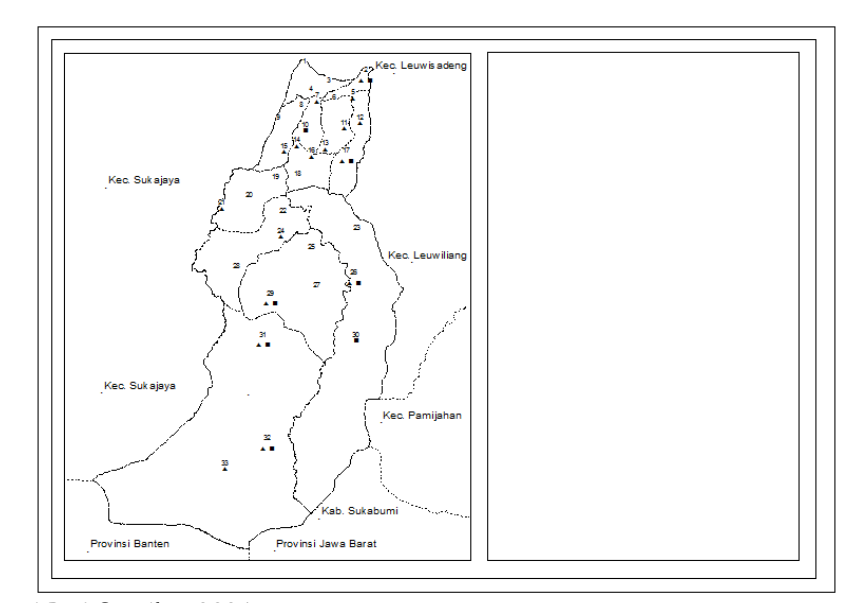

## **13. Memberi skala tetap pada peta**

a. Pada menu bar, pilih view lalu klik **Data Frame Properties**. Lalu pilih tabs **Data Frame**

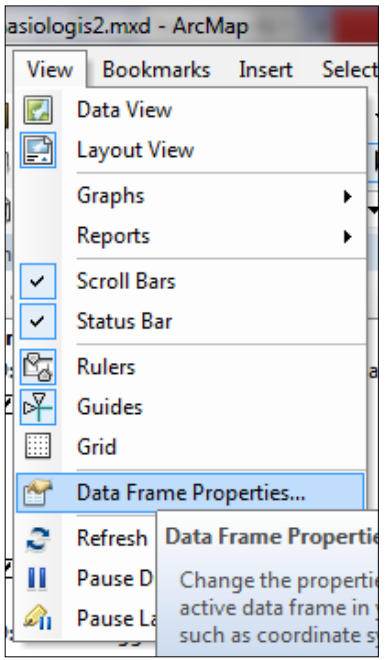

- b. Pada tabs data frame, ganti **Automatic** menjadi **Fixed Scale** pada *Extent.* Lalu isi bagian "Scale" dengan "1:125.000" (menyesuaikan kebutuhan skala peta)
- c. Klik OK

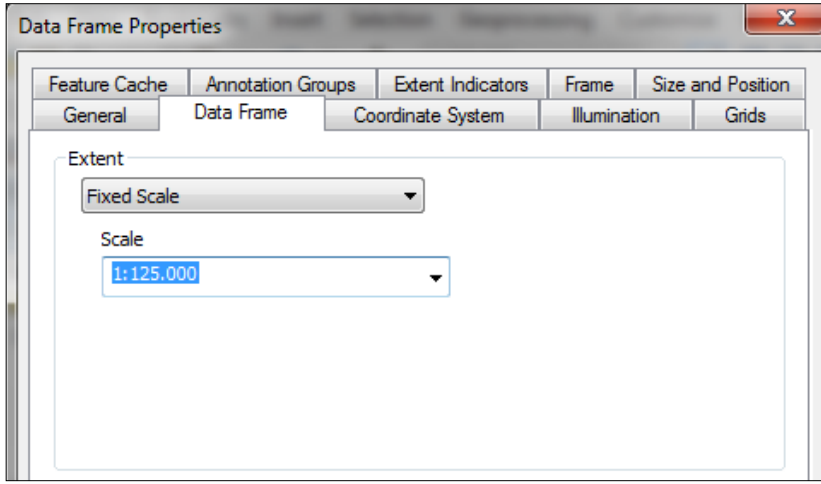

## **14. Membuat grid pada peta**

a. Pada jendela data frame properties, pilih tabs **Grid** > klik **New Grid >** pilih **Graticule >** klik **Next**

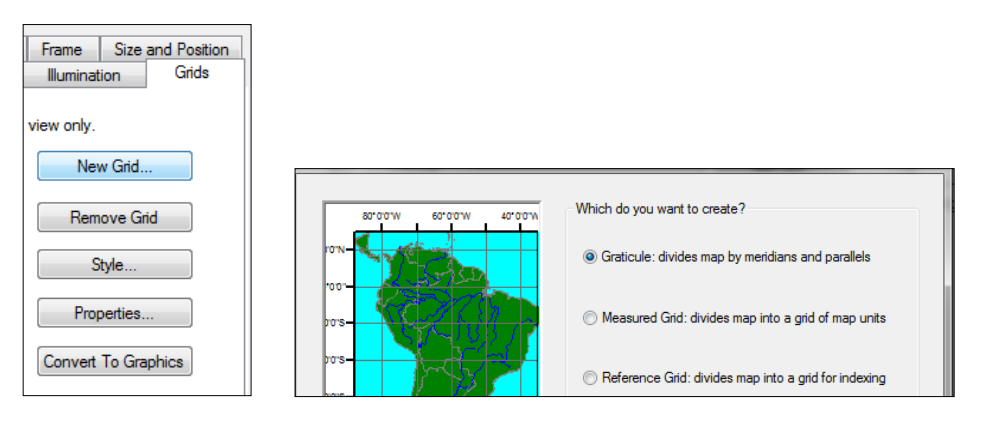

b. Pada "Appearance" pilih **Labels only**, pada "Intervals" isi latitude dan longitude dengan "0 Deg 2 Min 0 Sec" lalu klik **Next > Next >** klik **Finish**

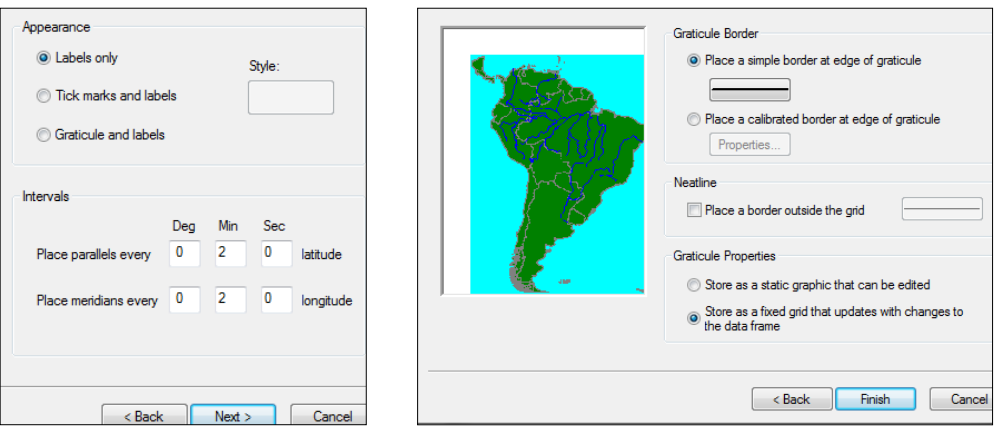

c. Pada tabs **Grid**, klik properties lalu ke tabs **Labels**. Pada "Vertical Labels" centang "Left" dan "Right"

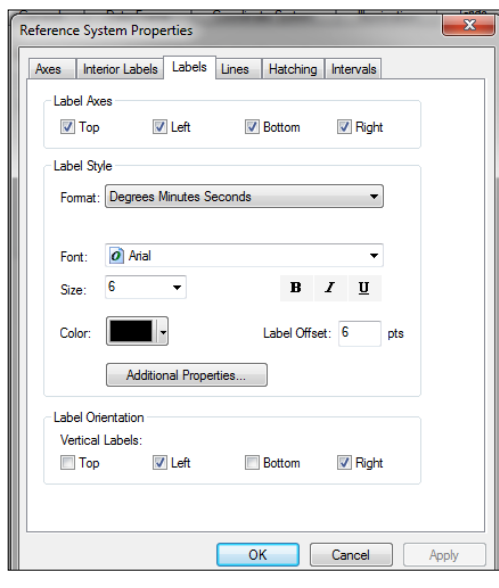

d. Klik  $OK > OK$ 

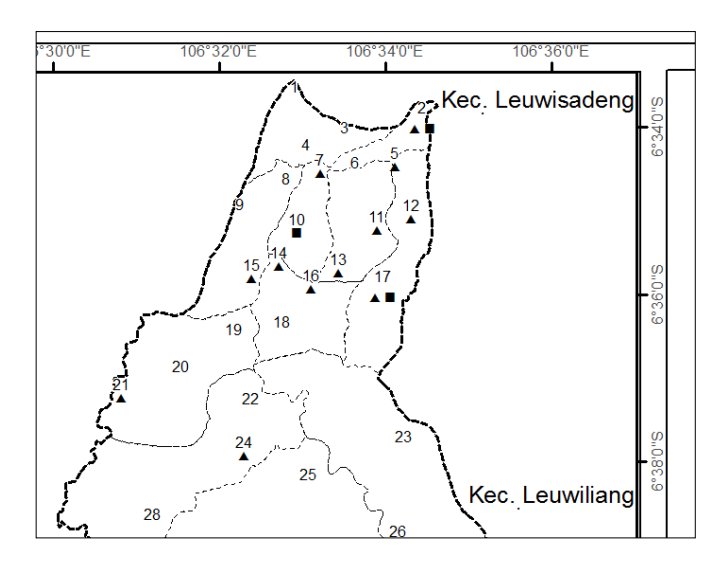

#### **15. Membuat kop peta**

a. Membuat judul peta dengan fitur "Text" pada toolbar drawing. Ukuran dan ketebalan disesuaikan berdasarkan aturan yang berlaku.

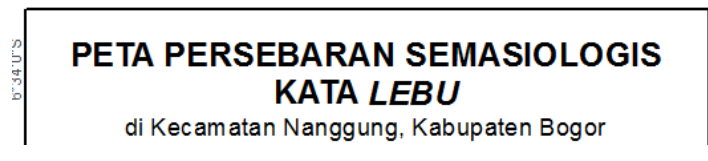

- b. Dibawahnya buatlah arah mata angin, skala teks, dan skala batang pada fitur dari menu bar > **Insert**
	- 1) North Arrow untuk mendapatkan arah mata angin
	- 2) Scale Text untuk mendapatkan skala teks
	- 3) Scale Bar untuk mendapatkan skala batang

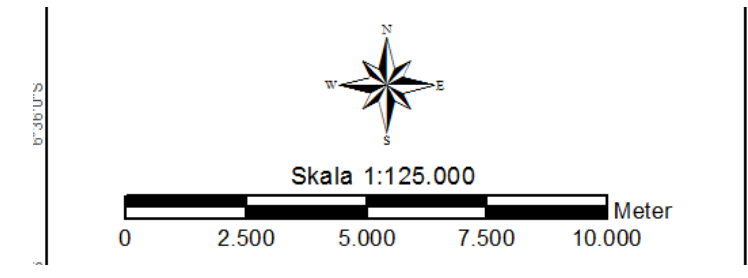

- c. Buat legenda dari fitur **Insert** > **Legend**. Pada jendela Legend
- 1) Pada bagian kanan pilih layer yang akan ditampilkan pada legenda > klik **Next**
- 2) Ukuran menyesuaikan > klik OK

- 3) Klik dua kali pada legenda yang sudah tampil untuk masuk ke **Legend Properties**
- 4) Pada legend properties, pilih tabs **Items** lalu klik dua kali pada layer Kosakata Semasiologis lalu hanya centang bagian "Show Labels" lalu klik OK

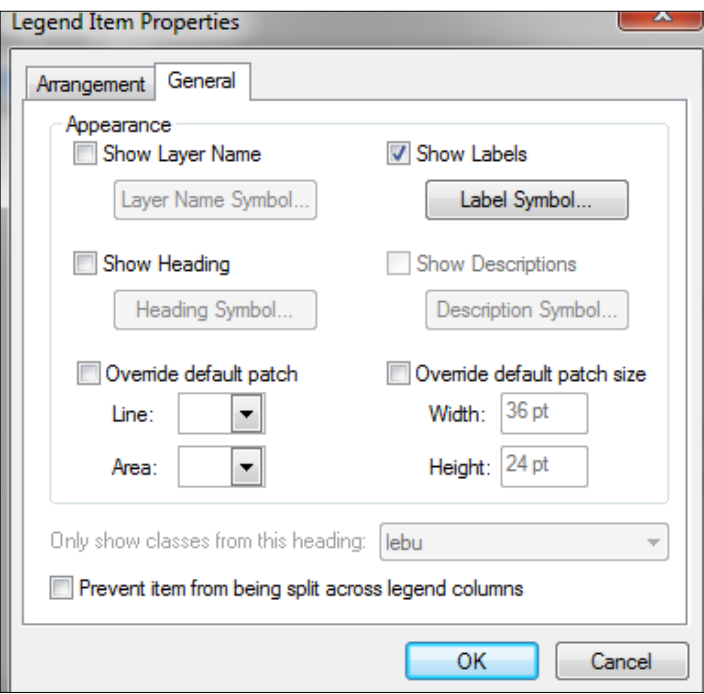

- 5) Lakukan hal yang sama pada layer lainnya
- 6) Pada tabs **Items**, pilih layer ADMINISTRASIDESA\_AR\_25K lalu centang pada bagian **Items Columns** lalu klik OK

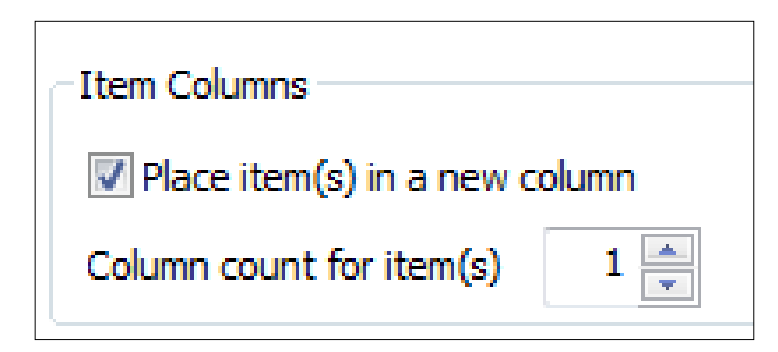

7) Legenda akan tampak seperti dibawah

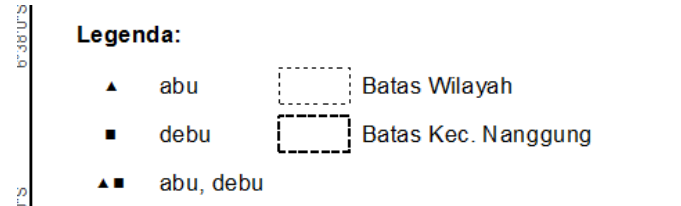

**Anggi Dwi Cantika, 2021**

d. Terakhir, dibawah legenda buatlah keterangan penomoran lokasi penelitan dengan fitur "Text" pada toolbar drawing

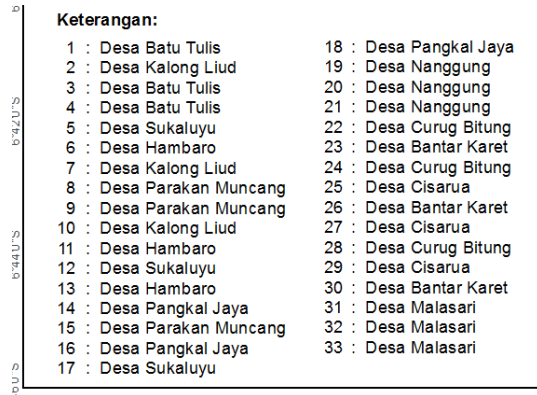

- **16. Export peta menjadi pdf**
- a. Pada menu bar klik **File** > klik **Export Map**
- b. Tentukan folder penyimpanan, isi File name dengan "001. Lebu" (penamaan peta sesuai berian) dan pada Save as type, pilih PDF
- c. Klik Save

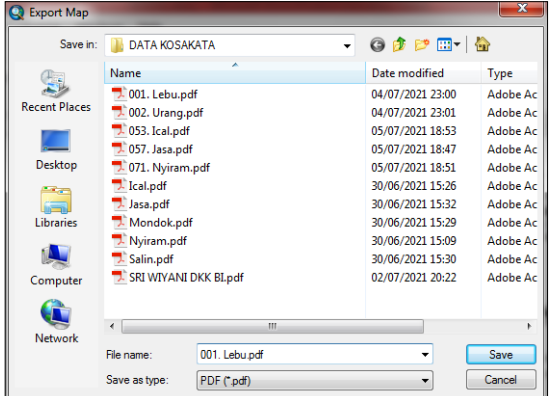

#### **17. Membuat project baru untuk berian lain**

- a. Ulangi dari langkah ke-10
- b. Ganti judul peta pada kop peta dengan kata berian lain
- c. Export peta ke PDF, lalu save dengan nama berian yang lain

Jika sudah selesai, save project kembali.

### **3.4 Instrumen Penelitian**

Instrumen penelitian dalam penelitian ini berupa daftar tanyaan. Daftar

**Anggi Dwi Cantika, 2021** tanyaan tersebut merupakan kosakata dasar Swadesh dan kosakata dasar budaya

*EKSPLORASI SEMASIOLOGIS BAHASA SUNDA DIALEK NANGGUNG SEBAGAI UPAYA PENCEGAHAN KESENJANGAN KOMUNIKASI: KAJIAN GEOLINGUSTIK*

**Universitas Pendidikan Indonesia | repository.upi.edu | perpustakaan upi.edu** 

yang telah dimodifikasi sesuai dengan kebutuhan penelitian yang di dalamnya terdapat kosakata gerak dan kosakata kerja, kosakata benda, kosakata tugas, kosakata sifat, dan lain-lain. Instrumen penelitian lainnya berupa tabel instrumen sebagai berikut.

1) Instrumen Identitas Informan

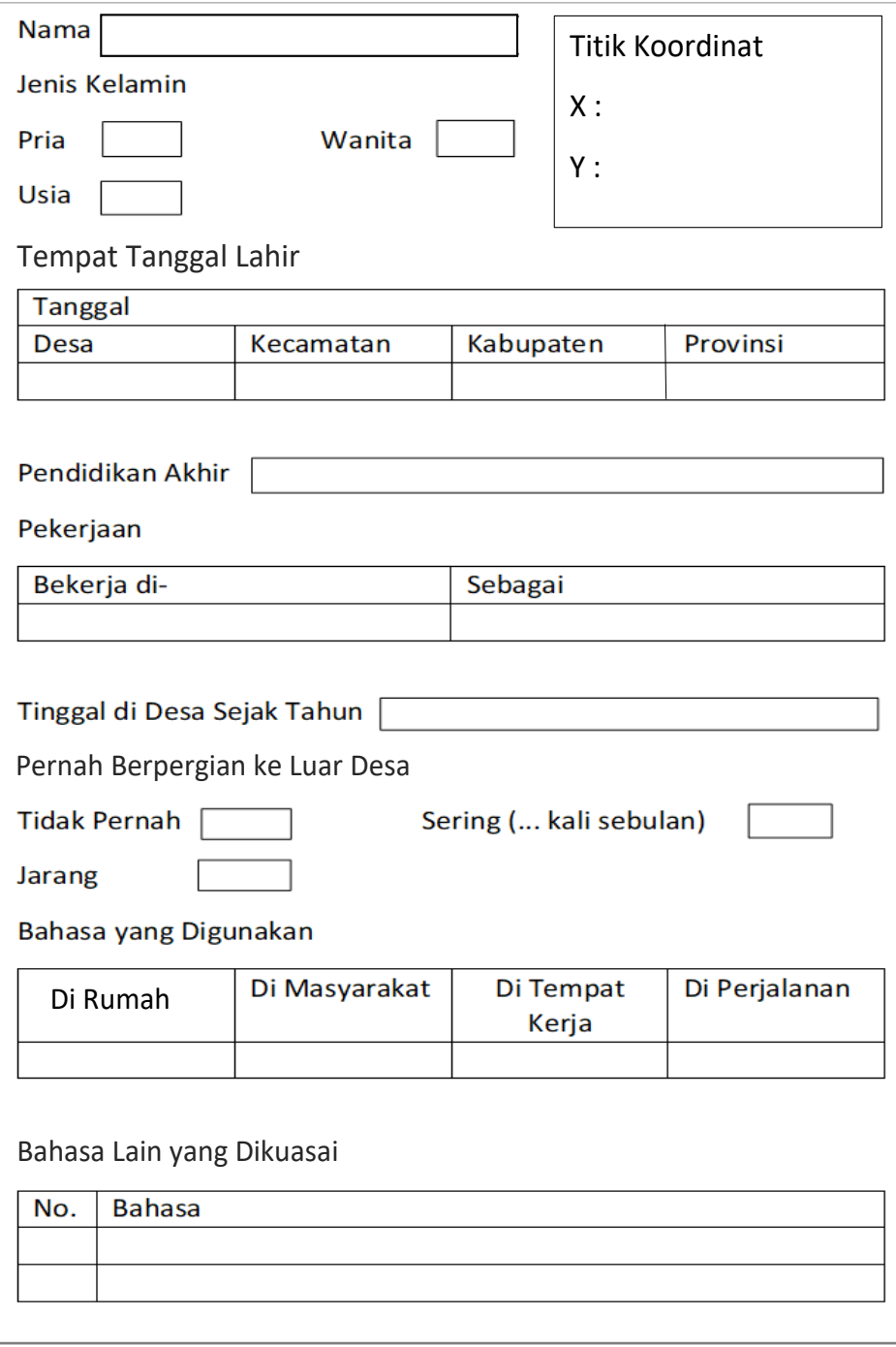

### **Gambar 3. 1 Instrumen Identitas Informan**

Instrumen identitas narasumber tersebut merupakan hasil pembaruan dari instrumen yang digunakan oleh Hari Sakti (2018) dalam skripsinya yang berjudul "Pemetaan Bahasa di Kecamatan Jasinga, Kabupaten Bogor, Jawa Barat: Sebuah Kajian Dialektologi". Instrumen ini dipilih karena dianggap relevan dengan penelitian ini. Instrumen ini digunakan untuk menanyakan identitas informan sekaligus menyaring informan berdasarkan kriteria yang telah ditentukan.

#### 2) Instrumen Keterangan Daerah Pengamatan

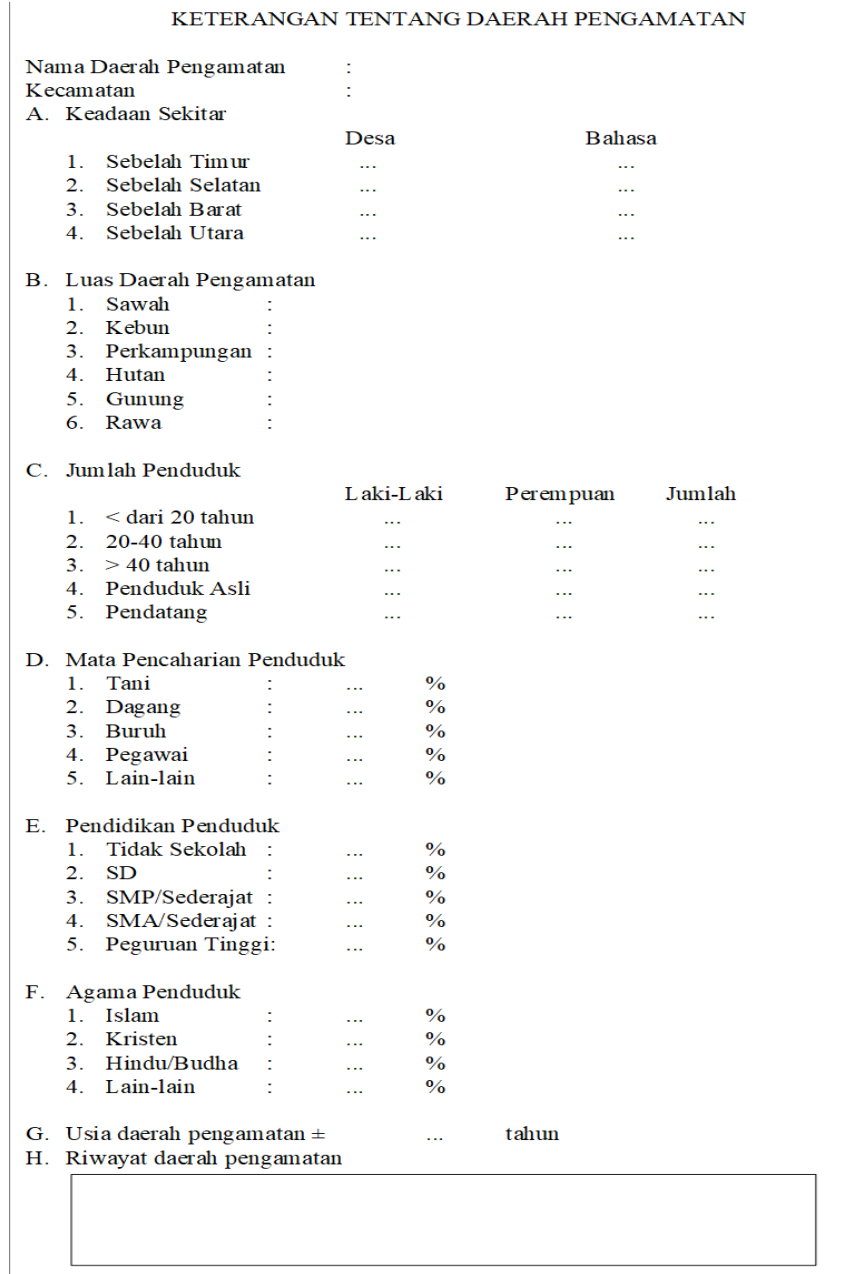

#### **Gambar 3. 2 Instrumen Keterangan Daerah Pengamatan**

Instrumen ini merupakan instrumen yang terdapat dalam buku Mahsun (1995, hlm. 170). Keadaan daerah penelitian perlu dikenal dan diketahui untuk kebutuhan data yang akan menunjang keadaan geografi daerah penelitian , keadaan kependudukan daerah penelitian, dan tinjauan sejarah daerah penelitian (Ayatrohaedi, 1983, hlm. 35). Dengan demikian, melalui instrumen ini, keadaankeadaan tersebut akan mampu diketahui dan dijadikan sebagai penunjang penelitian.

3) Instrumen Pengumpulan Data

**Tabel 3. 1 Instrumen Pengumpulan Data**

|     |              | <b>BERIAN</b> |                |        |  |                |   |
|-----|--------------|---------------|----------------|--------|--|----------------|---|
| No. | <b>GLOSS</b> | Desa 1        |                | Desa 2 |  |                |   |
|     |              |               | $\overline{2}$ | 3      |  | $\overline{2}$ | 3 |
|     |              |               |                |        |  |                |   |
|     |              |               |                |        |  |                |   |
|     |              |               |                |        |  |                |   |

Tabel tersebut merupakan instrumen pengumpulan data yang digunakan sebagai alat untuk mengumpulkan keseluruhan data dan membantu menghimpun data berupa berian-berian yang diperoleh untuk bahan analisis.

4) Instrumen Analisis Semasiologis

**Tabel 3. 2 Instrumen Analisis Semasiologis**

| NO.   GLOSS | <b>BERIAN</b> |              |   |  |   |  |
|-------------|---------------|--------------|---|--|---|--|
|             |               | $\mathbf{2}$ | 3 |  | ⊃ |  |
|             |               |              |   |  |   |  |
|             |               |              |   |  |   |  |
|             |               |              |   |  |   |  |

Instrumen ini merupakan instrumen analisis basis data yang digunakan untuk memisahkan dan mengelompokkan keseluruhan data berian yang diperoleh sesuai dengan pembeda semasiologis dan penomoran titik pengamatan.

5) Instrumen Persebaran Data

**Tabel 3. 3 Instrumen Persebaran Data**

| NO. | <b>BERIAN</b> | <b>GLOS</b> | <b>LETAK WILAYAH</b> | <b>SIMBOL</b> |
|-----|---------------|-------------|----------------------|---------------|
|     |               |             |                      |               |
|     |               |             |                      |               |
|     |               |             |                      |               |
|     |               |             |                      |               |

Instrumen tersebut merupakan instrumen persebaran data yang digunakan untuk membantu pengerjaan pemetaan. Instrumen ini dilakukan untuk melihat penyebaran data sebagai kebutuhan proses pemetaan untuk melihat sebaran pembeda dialek. Instrumen ini disertakan dengan simbol-simbol yang akan digunakan dalam pemetaan untuk memudahkan menandai bagian-bagian dari penyebaran berian yang divisualisasikan dalam peta.

6) Instrumen Analisis Makna

**Tabel 3. 4 Instrumen Analisis Makna**

| No. | Leksikon | <b>Makna Referensial/Nonreferensial</b> |
|-----|----------|-----------------------------------------|
|     |          |                                         |
|     |          |                                         |
|     |          |                                         |
|     |          |                                         |

Instrumen tersebut merupakan instrumen analisis makna berdasarkan jenis makna referensial dan makna nonreferensial. Instrumen ini digunakan untuk memudahkan penelitian dalam proses analisis data berdasarkan jenis makna referensial atau makna nonreferensial.

## **3.5 Sumber Data dan Data**

Pada bagian ini, peneliti akan memaparkan sumber data dan data yang digunakan dalam penelitian ini sebagai berikut.

#### **1.5.1 Sumber Data**

Sumber data dalam penelitian ini merupakan data lisan berupa berian-berian dari bahasa Sunda dialek Nanggung. Penggunaan bahasa Sunda di Kecamatan Nanggung menjadi sumber data akurat dalam penelitian ini. Bahasa Sunda di Kecamatan Nanggung akan diambil sebagai data utama dalam penelitian ini. Data berupa bahasa Sunda yang berada di Kecamatan Nanggung dikumpulkan dan diklasifikasikan berdasarkan kriteria yang dibutuhkan untuk tahapan analisis. Data yang akan dianalisis merupakan data yang mampu menjawab pertanyaan penelitian, yaitu data yang memuat perbedaan semasiologis yang selanjutnya divisualisasikan melalui pemetaan dengan mengandalkan perangkat lunak ArcGis 10.1. Data tersebut akan diambil secara aktual sejalan dengan penelitian ini berlangsung.

### **1.5.2 Data**

Data dalam penelitian ini terbagi menjadi dua, yaitu data primer dan data sekunder. Data primer merupakan data utama berupa data lingual yang diperoleh peneliti saat proses pengumpulan data di lapangan. Data ini akan diperoleh melalui wawancara langsung kepada informan dan merekam proses wawancara yang berlangsung. Data bahasa dibutuhkan sebagai data utama penelitian dialek di Kecamatan Nanggung. Data bahasa yang menjadi sumber data dalam penelitian ini merupakan data bahasa berupa data lisan yang menghasilkan berian-berian berupa dialek yang dituturkan oleh informan di Kecamatan Nanggung. Adapun data sekunder merupakan data pendukung berupa peta dasar, monografis, batas wilayah, kondisi sosial masyarakat sekitar dan keadaan geografis di wilayah Kecamatan Nanggung. Data ini diperoleh dengan memanfaatkan SIG berdasarkan kepada geospasial dan informasi lembaga sekitar. Sumber data tersebut dibutuhkan untuk memvisualisasikan penyebaran dialek di Kecamatan Nanggung melalui peta. Dengan demikian, sumber data yang digunakan dalam penelitian ini berupa berian dari hasil wawancara dengan informan dan keadaan geografis wilayah Kecamatan Nanggung sebagai data untuk proses pemetaan.